### РОССИЙСКАЯ ФЕДЕРАЦИЯ

# ГОСУДАРСТВЕННАЯ СИСТЕМА ОБЕСПЕЧЕНИЯ ЕДИНСТВА ИЗМЕРЕНИЙ

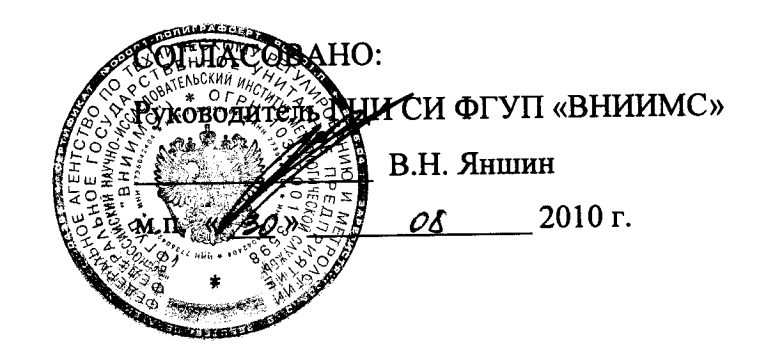

## КОМПЛЕКСЫ ИНФОРМАЦИОННО-ВЫЧИСЛИТЕЛЬНЫЕ

#### «ИКМ-ПИРАМИДА»

#### МЕТОДИКА ПОВЕРКИ

ВЛСТ 230.00.000 И<sup>1</sup>

^,, <sup>с</sup>^522о -ю

2010 <sup>г</sup>.

Настоящая методика распространяется на комплексы информационно-вычислительные «ИКМ-Пирамида» ТУ 4222-075-3328437830-10 (в дальнейшем - ИВК «ИКМ-Пирамида»), и устанавливает методику их первичной и периодической поверок.

Межповерочный интервал - 6 лет.

Измерительные каналы коммерческого учета подлежат поверке, измерительные каналы технического учета подлежат калибровке.

#### 1. ОПЕРАЦИИ ПОВЕРКИ

1.1. При проведении поверки должны быть выполнены операции, указанные в таблице 1. Таблица 1 - Операции поверки.

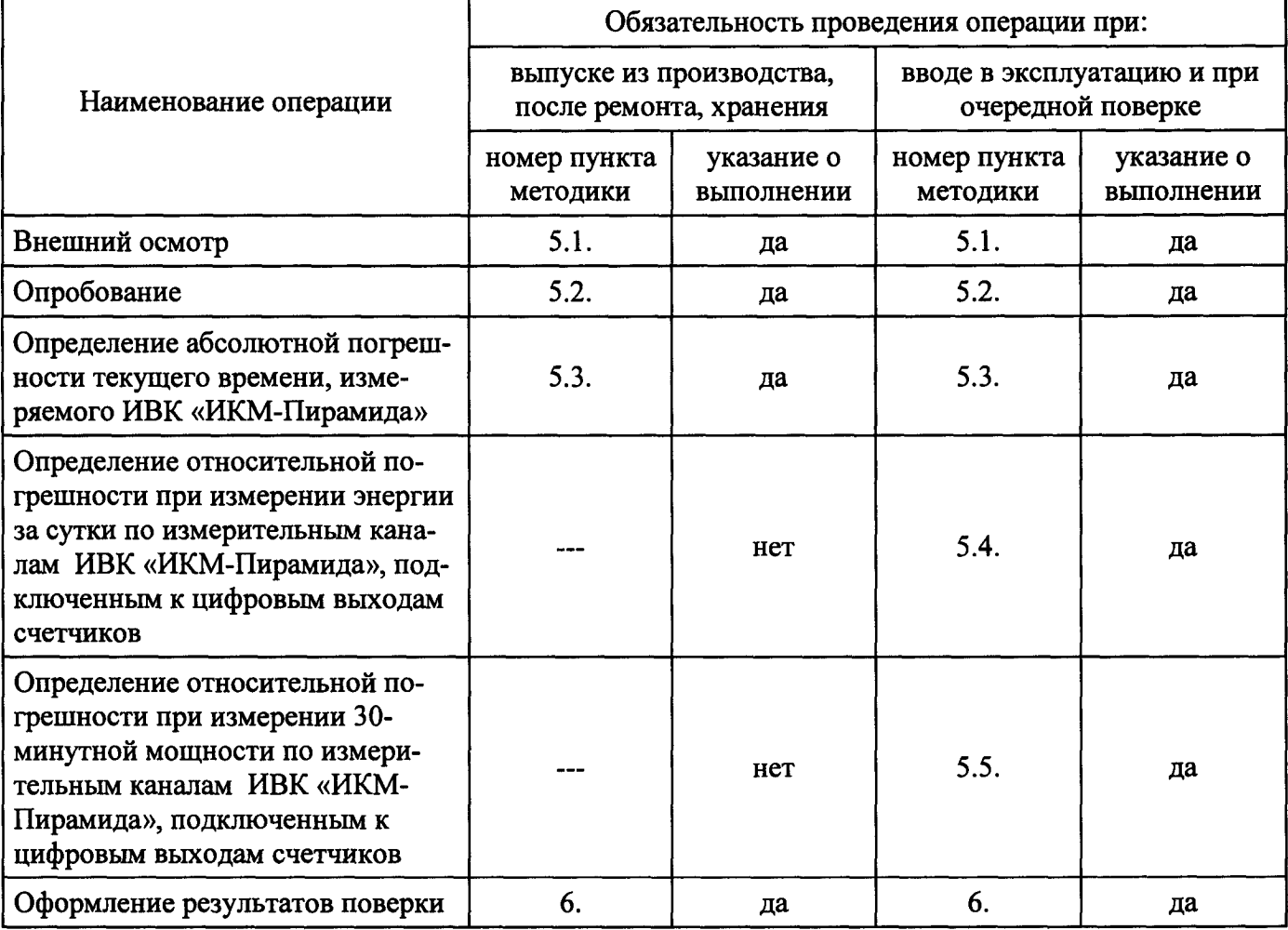

#### Внимание.

- $1)$ Поверка не производится после расконсервации, если время хранения ИВК «ИКМ-Пирамида» не превысило межповерочный интервал.
- $2)$ При вводе в эксплуатацию, если к ИВК «ИКМ-Пирамида» счетчики не подключены, то пункты 5.4., 5.5. не выполняются.

#### 2. ТРЕБОВАНИЯ БЕЗОПАСНОСТИ

2.1. К проведению поверки допускаются лица, прошедшие инструктаж по технике безопасности.

2.2. При работе <sup>с</sup> измерительными приборами и вспомогательным оборудованием должны быть соблюдены требования безопасности, оговоренные <sup>в</sup> соответствующих технических описаниях и инструкциях по эксплуатации применяемых приборов.

2.3. При проведении работ должны выполняться «Межотраслевые правила по охране труда (правила безопасности) при эксплуатации электроустановок» ПОТ Р М-016-2001 (правила безопасности) при эксплуатации электроустановок » ПОТ <sup>Р</sup> М-016-2001 (РД 153-34.0-03.150-00).

#### 3. СРЕДСТВА ПОВЕРКИ

3.1. При проведении поверки должно применяться следующее оборудование : основное оборудование:

устройство синхронизации времени УСВ-1 или УСВ -2;

монитор, клавиатура и манипулятор типа «мышь» для подключения к Пром. РС; вспомогательное оборудование:

термометр лабораторный (0...25 °С, цена деления 1 °С);

вольтметр (для измерения напряжения переменного тока 0...300 В, класс точности 1.0).

3.2. Допускается применение других средств измерений и контроля с аналогичными или лучшими метрологическими характеристиками .

3.3. Все средства измерений должны быть поверены и иметь действующие свидетельства <sup>о</sup> поверке или оттиски поверительных клейм.

#### 4. УСЛОВИЯ ПОВЕРКИ И ПОДГОТОВКА К НЕЙ

4.1. К проведению поверки допускаются лица, аттестованные <sup>в</sup> качестве поверителей <sup>в</sup> установленном порядке.

4.2. При проведении поверки должны соблюдаться следующие условия, если это не оговорено особо:

- $1)$ температура окружающей среды:  $20 \pm 5$  °C;
- $2)$ относительная влажность воздуха: до 80%;
- напряжение питающей сети: 187...242 В; частота:  $50 \pm 1$  Гц;  $3)$
- $4)$ атмосферное давление: 86... 106,7 кПа.

Допускается проводить поверку <sup>в</sup> рабочих условиях эксплуатации ИВК «ИКМ-Пирамида», если при этом соблюдаются условия применения средств поверки.

4.3. Перед проведением поверки необходимо изучить следующие документы:

- $1)$ руководство по эксплуатации на ИВК «ИКМ-Пирамида» ВЛСТ 230.00.000 РЭ;
- $2)$ руководство пользователя на ИВК «ИКМ-Пирамида» ВЛСТ 230.00.000 РП;
- $3)$ руководство пользователя на ПО «Пирамида 2000» ВЛСТ 150.00.000 РП;
- $4)$ эксплуатационную документацию технических средств, используемых при проведении поверки.

#### 5. ПРОВЕДЕНИЕ ПОВЕРКИ

5.1. Внешний осмотр.

При проведении внешнего осмотра должны быть выполнены следующие операции :

5.1.1. Проверка комплектности ИВК «ИКМ-Пирамида» на соответствие формуляру.

5.1.2. Проверка маркировки, чёткости нанесения обозначений на корпусах оборудования ИВК «ИКМ-Пирамида» <sup>и</sup> отсутствия механических повреждений.

5.1.3. Проверка надежности заземления оборудования ИВК «ИКМ-Пирамида» <sup>и</sup> других технических средств.

5.1.4. Проверка отсутствия обрывов <sup>и</sup> нарушения изоляции кабелей <sup>и</sup> проводников, влияющих на функционирование ИВК «ИКМ-Пирамида».

5.1.5. Проверка сохранности пломб <sup>и</sup> клейм на ИВК «ИКМ-Пирамида».

5.1.6. Проверка целостности пломб на электросчётчиках и клеммниках линий связи между счётчиками <sup>и</sup> ИВК «ИКМ-Пирамида» (если счетчики подключены <sup>к</sup> ИВК «ИКМ-Пирамида»).

5.1.7. Проверка целостности кабелей (линий связи) между счётчиками и ИВК «ИКМ-Пирамида» (если счетчики подключены <sup>к</sup> ИВК «ИКМ-Пирамида»).

Примечание.

Операции п. 5.1.5. - 5.1.7. выполняются при проведении периодической поверки во время эксплуатации ИВК «ИКМ-Пирамида».

5.2. Опробование .

5.2.1. При опробовании ИВК «ИКМ-Пирамида» должны производиться :

проверка установления ИВК «ИКМ-Пирамида» <sup>в</sup> рабочий режим (самотестирование); 1)

 $2)$ проверка исправности работы кнопок клавиатуры.

5.2.2. Проверка установления ИВК «ИКМ-Пирамида» <sup>в</sup> рабочий режим (самотестирование).

Проверку произвести следующим образом :

- $1)$ собрать схему проверки, согласно Приложению 1;
- $2)$ включить и установить на УСВ режим индикации текущего значения времени;
- $3)$ включить тумблер на источнике бесперебойного питания ИВК «ИКМ-Пирамида»;
- 4) нажать кнопку включения питания Пром. РС;
- 5) засечь время на индикаторе УСВ;
- $6)$ дождаться загрузки операционной системы <sup>и</sup> появления окна «Администратор программ ИКМ»;
- 7) сравнить текущее время на индикаторе УСВ <sup>с</sup> предыдущим (пп. 4);
- 8) результаты проверки считаются удовлетворительными, если разница во времени не превышает 5 минут.

5.2.3. Проверку исправности работы кнопок клавиатуры произвести по окончании самотестирования согласно руководству пользователя на ИВК «ИКМ-Пирамида» ВЛСТ 230.00.000 РП.

5.3. Определение предела допускаемой абсолютной основной погрешности при измерении текущего времени ИВК «ИКМ-Пирамида».

Порядок проведения поверки:

5.3.1. Собрать схему поверки, согласно Приложению 1.

5.3.2. Подсоединить интерфейсный кабель DB9F-DB9F к разъему RS-232 устройства синхронизации времени (УСВ) и к свободному СОМ разъему Пром. РС ИВК «ИКМ-Пирамида».

5.3.3. Проверить факт синхронизации УСВ от источника точного времени (на ЖКИ УСВ в режиме индикации текущего значения времени не должен отображаться флаг отсутствия синхронизации по сигналам проверки времени).

5.3.4. Для поверки ИВК «ИКМ-Пирамида» в комплекте с УСВ поставляется программное обеспечение, которое состоит из программы «Программный модуль УСВ». Для установки данного программного обеспечения следует открыть файл «USVSetup.exe», указать место будущего расположения установленной программы (по умолчанию: «C:\Program Files\S&T\USV») и следовать дальнейшим инструкциям. На последнем шаге установки убрать флаг в поле «Запуск при старте».

5.3.5. Запустить программу «Программный модуль УСВ» путем открытия соответствующего ярлыка на Рабочем столе операционной системы Windows или из директории, куда она была установлена (по умолчанию: «C:\Program Files\ST\USV»). В открывшемся окне выбрать пункт «Доступ к УСВ». В поле «Пароль» ввести пароль для обращения к УСВ (по умолчанию: 001234). В поле «Порт» выбрать СОМ порт к которому подключено УСВ.

5.3.6. Выбрать пункт «Синхронизация». Убрать флаг в поле «Анализ расхождений».

5.3.7. В меню «Действия» выбрать пункт «Применить параметры».

5.3.8. В меню «Действия» выбрать пункт «Синхронизировать время с УСВ» и дождаться сообщения об успешной синхронизации времени Пром. РС ИВК «ИКМ-Пирамида» с УСВ.

5.3.9. Закрыть программу «Программный модуль УСВ».

.5.3.10. Отсоединить интерфейсный кабель DB9F-DB9F от разъема RS-232 устройства синхронизации времени и от СОМ разъема Пром. РС ИВК «ИКМ-Пирамида».

5.3.11. По истечении 24 часов присоединить интерфейсный кабель DB9F-DB9F к разъему RS-232 устройства синхронизации времени и к СОМ разъему Пром. РС ИВК «ИКМ-Пирамида». Открыть программу «Программный модуль УСВ» с Рабочего стола или из директории, куда она была установлена (по умолчанию: «C:\Program Files\ST\USV»).

5.3.12. В меню «Действия» выбрать пункт «Прочитать время с УСВ». На экран будет выведено сообщение содержащее информацию о расхождении времени между Пром. РС ИВК «ИКМ-Пирамида» и УСВ, которое не должно превышать 3 с (3000 мс). В таком случае результат поверки следует считать удовлетворительным. В ином случае результат поверки считать удовлетворительным нельзя.

5.4. Определение относительной погрешности при измерении энергии за сутки по измерительным каналам ИВК «ИКМ-Пирамида», подключенным к цифровым выходам счетчиков.

5.4.1. Во время проведения поверки должны выполняться следующие условия:

1) должны быть выполнены пункты 5.1 - 5.2 настоящей методики;

2) в течение суток не должно быть пропаданий питания ИВК «ИКМ-Пирамида»;

3) не должно быть повреждений линий связи от счётчиков до ИВК «ИКМ-Пирамида».

5.4.2. Для определении относительной погрешности при измерении энергии за сутки по измерительным каналам ИВК «ИКМ-Пирамида», подключенным к цифровым выходам счетчиков, с помощью конфигурационной программы, прилагаемой к счетчикам, необходимо снять соответствующие приращения (значения) энергии в счетчиках. При этом следует учитывать, что счетчик может быть настроен различным образом, и передавать значение энергии в ИВК «ИКМ-Пирамида» либо с учетом конкретных коэффициентов трансформации трансформатора тока и трансформатора напряжения (TT<sub>CY i</sub> = TH <sub>i</sub>, TH<sub>CY</sub> i = TH i), либо без их учета (TT<sub>CY</sub> i = 1, TH<sub>CY</sub> i = 1). Поэтому необходимо считать значения коэффициентов трансформации с шильдика счетчика или из паспорта протокола присоединения и внести коэффициенты  $TT_i$  и  $TH_i$  в соответствующие ячейки таблицы 2.

5.4.3. Если в настройках счетчика  $TT_{C_1} = 1$ ,  $TH_{C_2} = 1$ , то значение приращения энергии за сутки для данного канала учета рассчитываются следующим образом:

$$
\mathbf{E}_{\mathbf{C}\mathbf{Y}\mathbf{i}} = \mathbf{W}_{\mathbf{C}\mathbf{Y}\mathbf{i}} \cdot \mathbf{T}\mathbf{T}_{\mathbf{i}} \cdot \mathbf{T}\mathbf{H}_{\mathbf{i}} \tag{5.1}
$$

 $W_{\text{CY}i}$  – приращения энергии за сутки для данного канала учета (показание счетчика) без учета коэффициентов трансформации;

TT і - коэффициент трансформации трансформатора тока, взятый с шильдика счетчика или из паспорта протокола присоединения для данного канала учета;

ТН і - коэффициент трансформации трансформатора напряжения, взятый с шильдика счетчика или из паспорта протокола присоединения для данного канала учета.

В случае если счетчик не выдает значения приращений энергии за сутки, то рассчитать соответствующие приращения энергии можно из графика 30-минутных мощностей следующим обра-30M:

$$
W_{\text{C}q_i} = \frac{1}{2} \cdot \sum_{n=1}^{48} P_n \tag{5.2}
$$

 $P_n$  – значение 30-минутных мощностей в счётчике для данного канала учета (в сутках 48 интервалов времени по 30 минут).

5.4.4. Если в настройках счетчика учитываются коэффициенты трансформации трансформатора тока и трансформатора напряжения ( $TT_{\text{CY}i} = TH_i$ ,  $TH_{\text{CY}i} = TH_i$ ), то с помощью конфигурационной программы счетчика необходимо получить соответствующие значение приращения энергии за сутки для данного канала учета  $E_{C}$ ч и внести в соответствующие ячейки таблицы 2.

В случае если счетчик не выдает значения приращений энергии за сутки, то рассчитать соответствующие приращения энергии можно из графика 30-минутных мощностей следующим обра-30M:

$$
E_{\text{C}q_i} = \frac{1}{2} \cdot \sum_{n=1}^{48} P_n \tag{5.3}
$$

5.4.5. Считать энергию за предыдущие сутки по каждому каналу учета ИВК «ИКМ-Пирамида» Ек і с помощью программы «Оперативный сбор» (меню «Энергия», подменю «Энергия за предыдущие сутки») и занести в таблицу 2.

Считывание информации с ИВК «ИКМ-Пирамида» можно производить с удаленной ЭВМ, например, с АРМ диспетчера.

5.4.6. Определить относительную погрешность при измерении энергии за сутки:

$$
D_i = \frac{E_{Ki} - E_{Cvi}}{E_{Cvi}} \times 100\%
$$
\n(5.4)

 ${\bf E_{C4}}$ і – показания энергии за сутки в счётчике для данного канала учета с учетом коэффициентов трансформации по току и напряжению;

 $E_{K,i}$  – показания энергии за сутки в ИВК «ИКМ-Пирамида» для данного канала учета.

| № ка-<br>нала<br>учета, і | TT <sub>CYi</sub> | $TH_{C4i}$ | $W_{\rm{C4i}}$ | $TT_i$ | $TH_i$ | $E_{C}$ чі | $E_{K i}$ | $\mathbf{D}_i$ |
|---------------------------|-------------------|------------|----------------|--------|--------|------------|-----------|----------------|
|                           | ີ                 | 2          | 4              | 5      | 6      | 7          | 8         | 9              |
|                           |                   |            |                |        |        |            |           |                |
| $\overline{2}$            |                   |            |                |        |        |            |           |                |
| $\ldots$                  |                   |            |                |        |        |            |           |                |
| ${\bf N}$                 |                   |            |                |        |        |            |           |                |

Таблица 2 – Данные для расчета погрешности измерения энергии за сутки.

5.4.7. Результаты поверки считаются удовлетворительными, если относительная погрешность  $D_i$  при измерении энергии за сутки по измерительным каналам ИВК «ИКМ-Пирамида» не превышает:  $\pm 0.1$ %.

5.5. Определение относительной погрешности при измерении 30-минутной мощности по измерительным каналам ИВК «ИКМ-Пирамида», подключенным к цифровым выходам счетчиков.

5.5.1. Во время проведения поверки должны выполняться следующие условия:

- должны быть выполнены пункты 5.1 5.2 настоящей методики;  $1)$
- 2) в течение контрольного времени не должно быть пропаданий питания ИВК «ИКМ-Пирамида»;
- $3)$ не должно быть повреждений линий связи счётчиков.

5.5.2. Выбрать интервал времени, за который необходимо получить значение 30-минутной мощности.

5.5.3. Для определении относительной погрешности при измерении 30-минутной мощности по измерительным каналам ИВК «ИКМ-Пирамида», подключенным к цифровым выходам счетчиков, с помощью конфигурационной программы, прилагаемой к счетчикам, необходимо снять соответствующие 30-минутные мощности (значения) в счетчиках. При этом следует учитывать, что счетчик может быть настроен различным образом, и передавать значение 30-минутной мощности в ИВК «ИКМ-Пирамида» либо с учетом конкретных коэффициентов трансформации трансформатора тока и трансформатора напряжения (TT<sub>C4</sub> i = TH<sub>i</sub>, TH<sub>C4</sub> i = TH<sub>i</sub>), либо без их учета (TT<sub>C4</sub> i = 1,  $TH_{CY} = 1$ ). Поэтому необходимо считать значения коэффициентов трансформации с шильдика счетчика или из паспорта протокола присоединения и внести коэффициенты TT i и TH i в соответствующие ячейки таблицы 3.

5.5.4. Если в настройках счетчика  $TT_{C}q_i = 1$ ,  $TH_{C}q_i = 1$ , то значение 30-минутной мощности для данного канала учета рассчитываются следующим образом:

$$
\mathbf{P}_{\mathbf{C}\mathbf{Y}\mathbf{i}} = \mathbf{V}_{\mathbf{C}\mathbf{Y}\mathbf{i}} \cdot \mathbf{T}\mathbf{T}_{\mathbf{i}} \cdot \mathbf{T}\mathbf{H}_{\mathbf{i}} \tag{5.5}
$$

 $V_{\text{C}}$ ч і - 30-минутная мощность для данного канала учета (показание счетчика) без учета коэффициентов трансформации;

 $TT_i$  – коэффициент трансформации трансформатора тока, взятый с шильдика счетчика или из паспорта протокола присоединения для данного канала учета;

TH i - коэффициент трансформации трансформатора напряжения, взятый с шильдика счетчика или из паспорта протокола присоединения для данного канала учета.

5.5.5. Если <sup>в</sup> настройках счетчика учитываются коэффициенты трансформации трансформатора тока и трансформатора напряжения ( $TT_{C_1} = TH_i$ ,  $TH_{C_2} = TH_i$ ), то с помощью конфигурационной программы счетчика необходимо получить соответствующее значение 30-минутной мощности для данного канала учета  $P_{C}v_{i}$  и внести в соответствующие ячейки таблицы 3.

5.5.6. Считать значение 30-минутной мощности по каждому каналу учета ИВК «ИКМ-Пирамида» Рк ; <sup>с</sup> помощью программы «Оперативный сбор» (меню «Мощность», подменю «График 30-ти минутной мощности»).

Считывание информации <sup>с</sup> ИВК «ИКМ-Пирамида» можно производить <sup>с</sup> удаленной ЭВМ, например, <sup>с</sup> АРМ диспетчера.

5.5.7. Определить относительную погрешность при измерении 30-минутной мощности:

$$
D_{i} = \frac{P_{Ki} - P_{Cvi}}{P_{Cvi}} \times 100\%
$$
 (5.6)

 $P_{C<sub>Y</sub> i}$  – значение 30-минутной мощности в счётчике для данного канала учета с учетом коэффициентов трансформации по току и напряжению;

 $P_{K,i}$  - значение 30-минутной мощности в ИВК «ИКМ-Пирамида» для данного канала учета.

| Канал<br>учета, і             | TT <sub>CYi</sub> | $TH_{C}$ | $V_{C}$ | $TT_i$ | $TH_i$ | $P_{C}$ | $P_{K i}$ | $\mathbf{D}_i$ |
|-------------------------------|-------------------|----------|---------|--------|--------|---------|-----------|----------------|
|                               | ∍                 |          |         | c      | 6      | ⇁       | 8         | Ω              |
|                               |                   |          |         |        |        |         |           |                |
| $\overline{2}$                |                   |          |         |        |        |         |           |                |
| $\bullet$ $\bullet$ $\bullet$ |                   |          |         |        |        |         |           |                |
| N                             |                   |          |         |        |        |         |           |                |

Таблица 3 - Данные для расчета погрешности измерения энергии за сутки.

5.5.8. Результаты поверки считаются удовлетворительными, если относительная погрешность D; при измерении 30-минутной мощности по измерительным каналам ИВК «ИКМ-Пирамида» не превышает:  $\pm 0.2\%$ .

#### 6. ОФОРМЛЕНИЕ РЕЗУЛЬТАТОВ ПОВЕРКИ

6.1. Положительные результаты поверки должны оформляться путем:

- внесения записи <sup>в</sup> формуляр ИВК «ИКМ-Пирамида» ВЛСТ 230.00.000 ФО, заверенной подписью поверителя с нанесением поверительного клейма;
- $2)$ опломбирования поверенного ИВК «ИКМ-Пирамида» <sup>с</sup> нанесением клейма.

6.2. В случае отрицательных результатов первичной поверки ИВК «ИКМ-Пирамида» возвращается <sup>в</sup> производство на доработку, после чего подлежит повторной поверке.

6.3. При отрицательных результатах периодической поверки ИВК «ИКМ-Пирамида» <sup>к</sup> применению не допускается, <sup>в</sup> его формуляре производится запись <sup>о</sup> непригодности <sup>к</sup> эксплуатации (или выписывается «Извещение о непригодности» согласно Правил ПР 50.2.006-94 «Поверка средств измерений. Организация и порядок проведения»), <sup>а</sup> клеймо предыдущей поверки гасится.

### ФУНКЦИОНАЛЬНАЯ СХЕМА ДЛЯ ПОВЕРКИ ИВК «ИКМ-**ПИРАМИДА»**

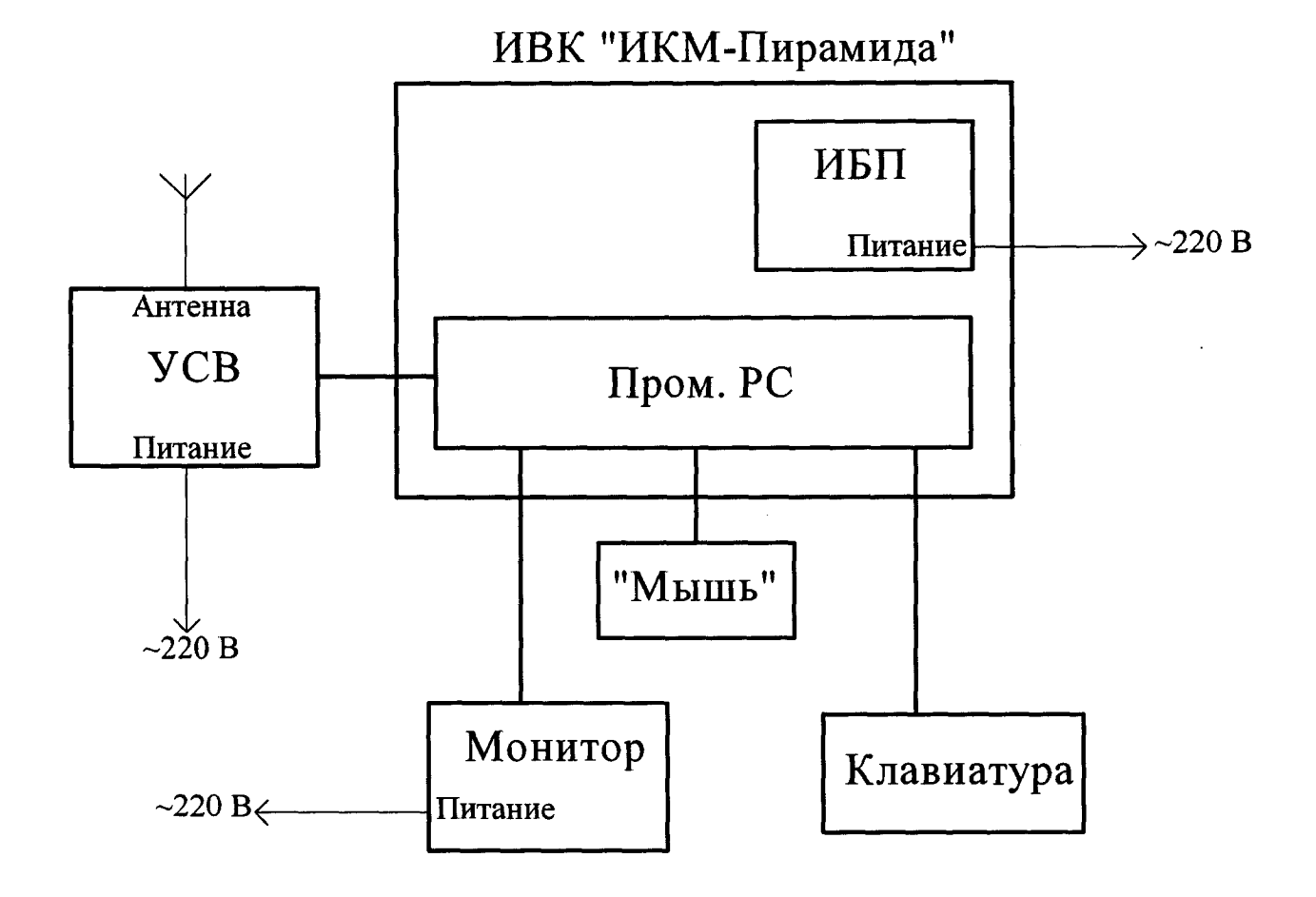

Рисунок 1 - Функциональная схема поверки ИВК «ИКМ-Пирамида».

Примечание. Клавиатура поставляется в комплекте с Пром. РС.